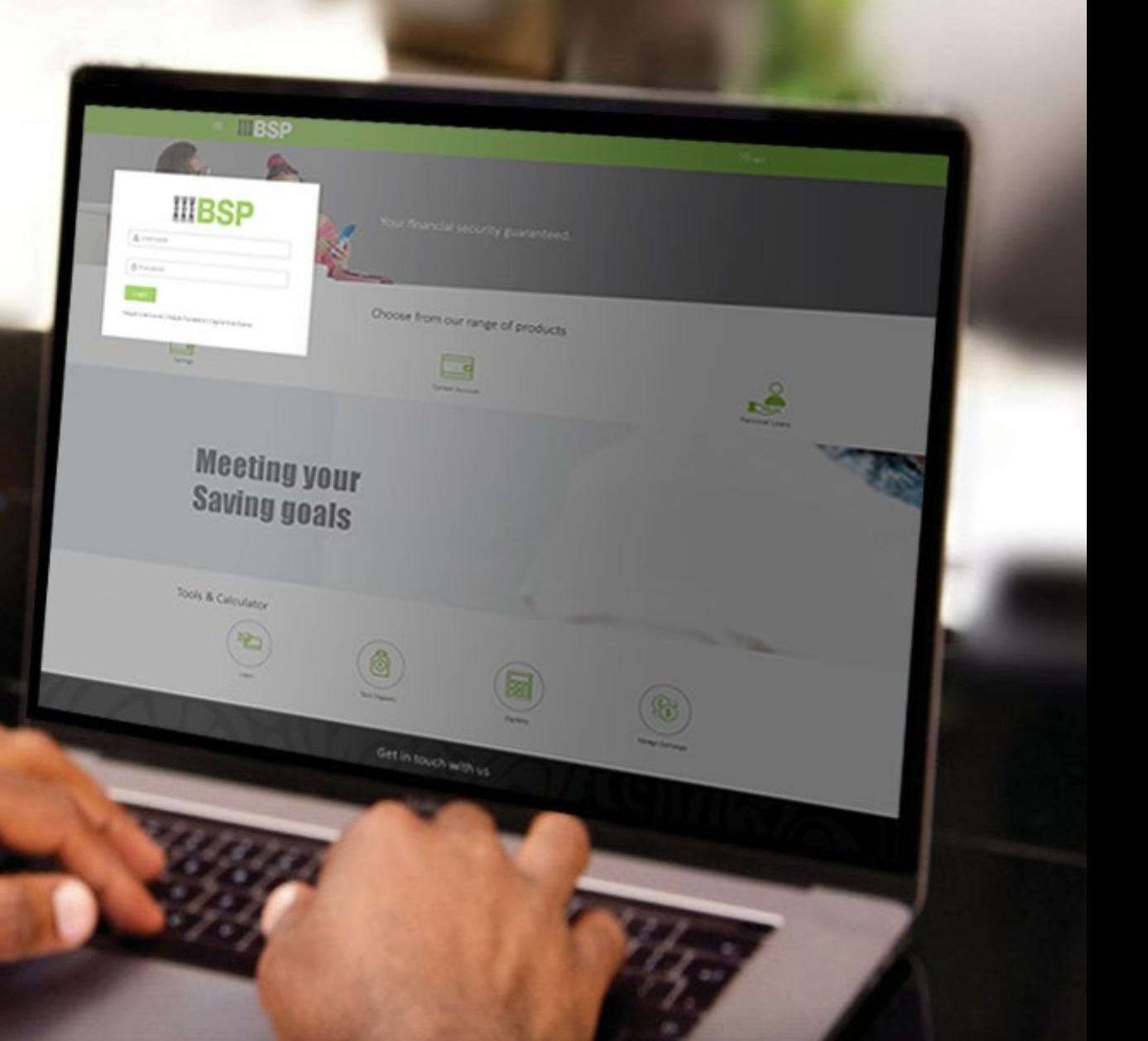

# **BSP INTERNET BANKING** Quick Reference Guide

**VIEW, FILTER, AND DOWNLOAD YOUR TRANSACTION HISTORY**

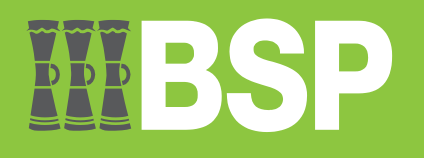

#### **Quick Reference Guide: View, Filter, and Download your Transaction History**

# DDD

# **Use this Quick Reference Guide to:**

Learn how to access, filter, and download your transaction history using BSP Personal Internet Banking across two options.

### **Option 1: Access your Transaction History from your personal dashboard**

#### **Go to My Accounts**

- 1. Select either **Current & Savings** or **Term Deposits** to view your account
- 2. Select the **three dots**
- 3. Select **Transaction History** from the drop-down menu

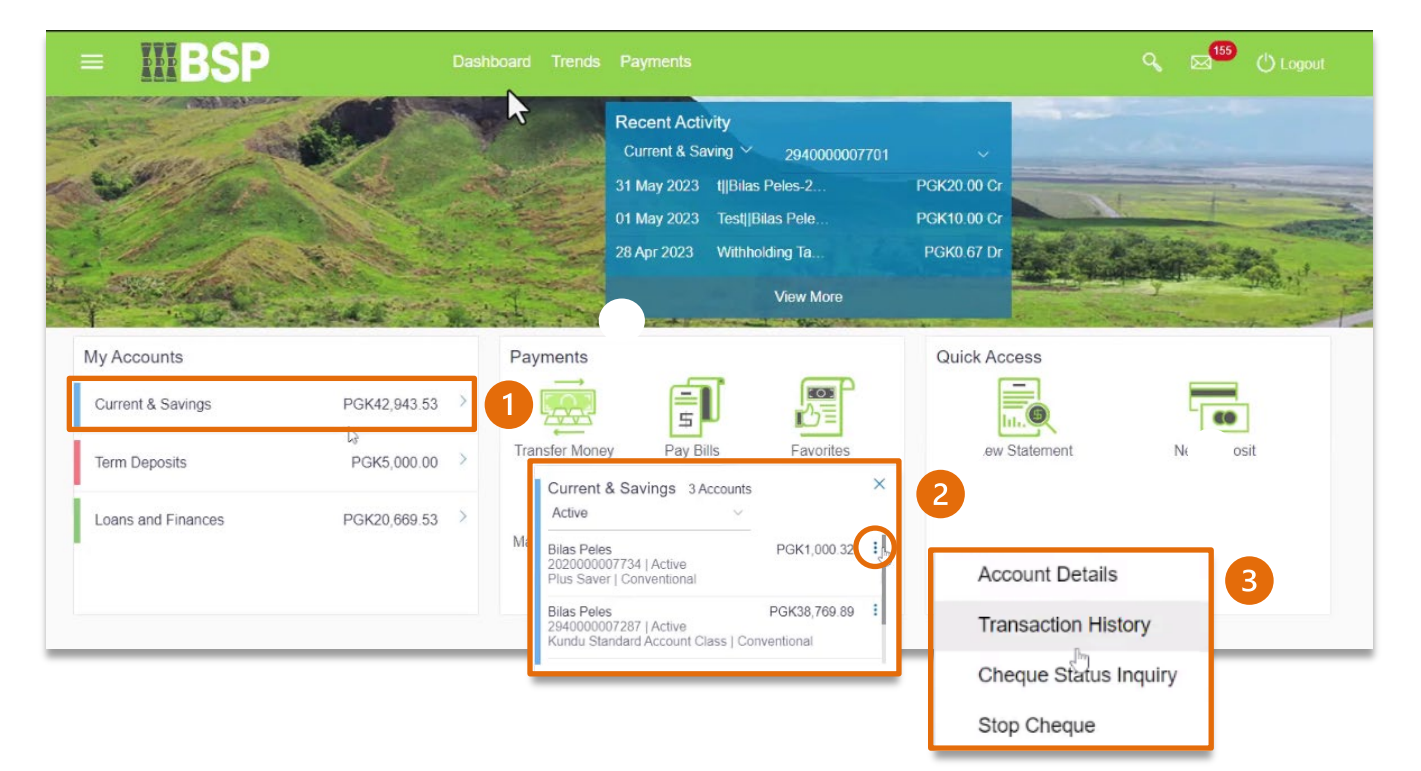

# **Option 2: Access your Transaction History from the Toggle Menu**

- 1. Click on the three bars to open the **Toggle Menu**
- 2. For savings accounts, select **Accounts, Current and Savings** then **Transaction History**
- 3. For term deposits, select **Accounts**, **Term Deposit** then **Transaction History**

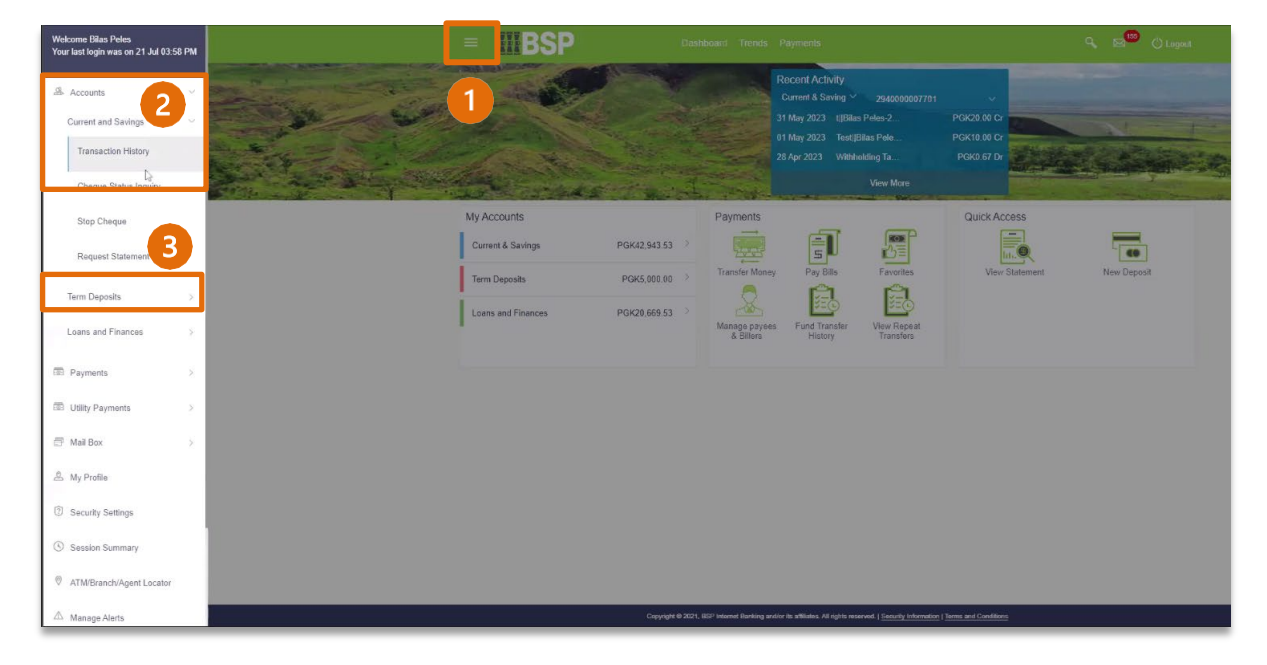

The Transaction History page displays the latest transactions in date order including the:

- 1. Transaction date & Value date (Cleared funds available in your account)
- 2. Transaction reference no
- 3. Transaction amount
- 4. Running account balance

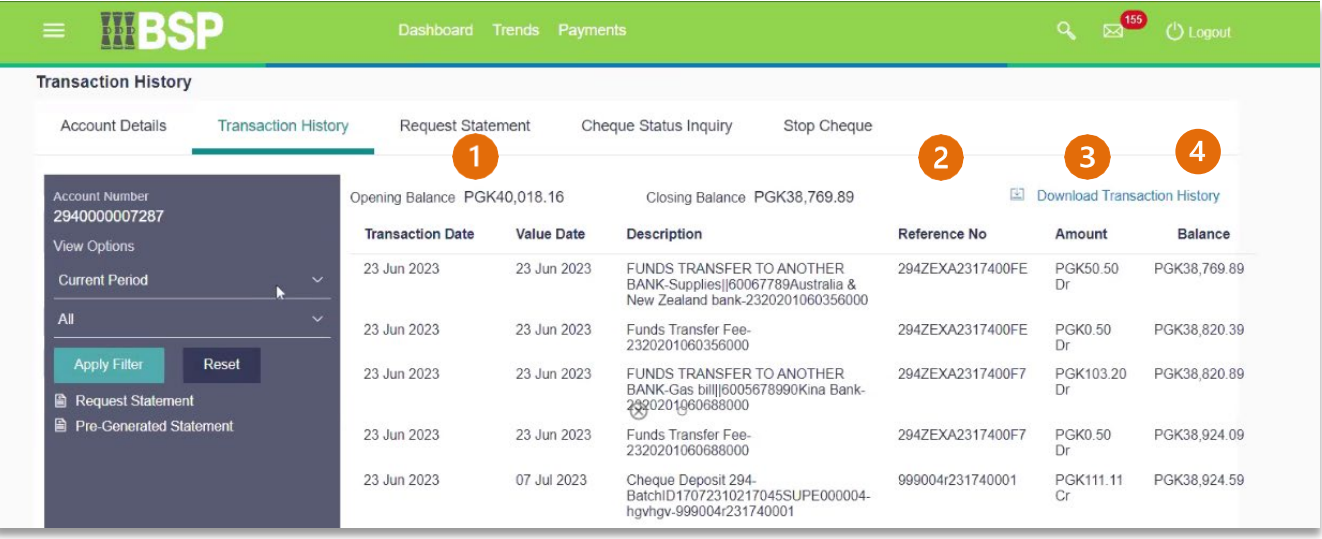

# **Filter your Transaction History**

#### Use the **View Options** to filter by **Date** and **Transaction Type**

- 1. **Date:** Current Period, Previous Month, Previous Quarter, Select Date Range
- 2. **Transaction Type:** All, Credits Only, Debits Only
- 3. Click on **Apply Filter** to view the transaction records once you've selected the desired options,

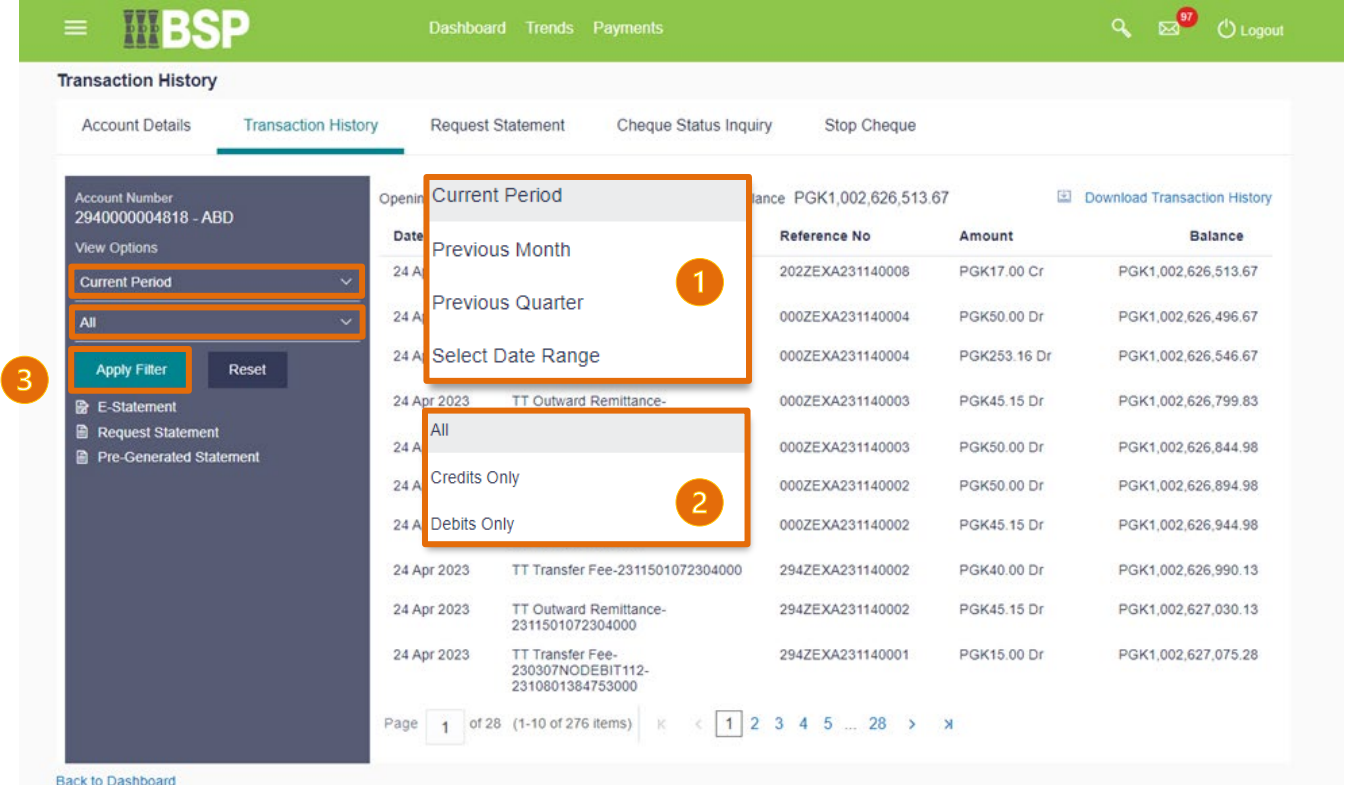

# **Download your Transaction History**

- 1. Click **Download Transaction History** to access the available download file options
- 2. **Select the appropriate file type** to download to your computer

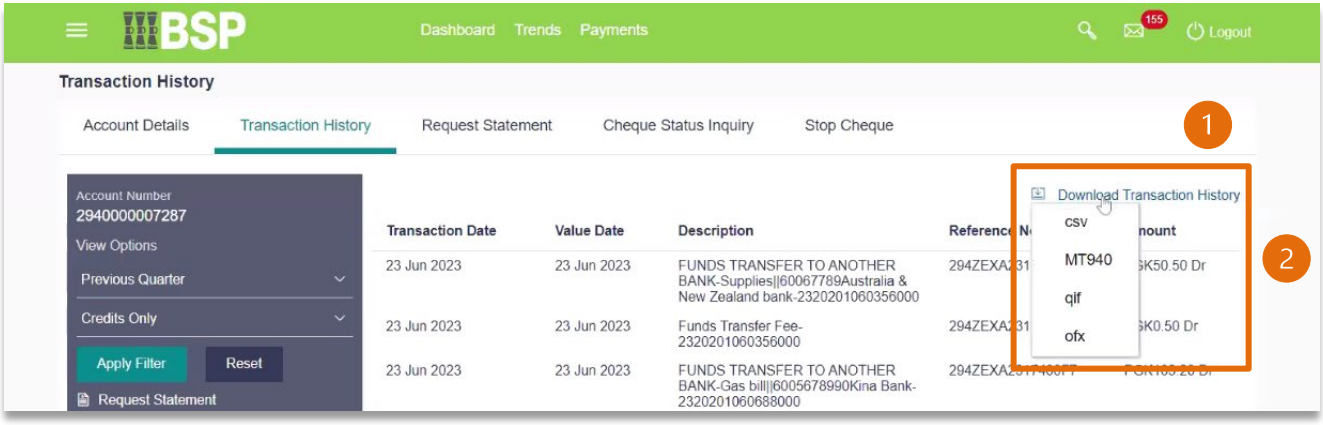

#### **Additional Support**

Please contact the BSP Customer Call Centre: **Phone:** (+675) 320 1212 or 7030 1212 **Email: [servicebsp@bsp.com.pg](mailto:servicebsp@bsp.com.pg)**

#### **Disclaimer**

The accounts used in this guide are fictitious and contain non-customer data.

#### **Copyright Information**

All rights reserved world-wide under international copyright agreements. No part of this document can be reproduced, stored in a retrieval system, or transmitted in any form or by any means, electronic, mechanical, photocopying, recording, or otherwise without the prior written permission of BSP Financial Group Limited.